# Flashcards App

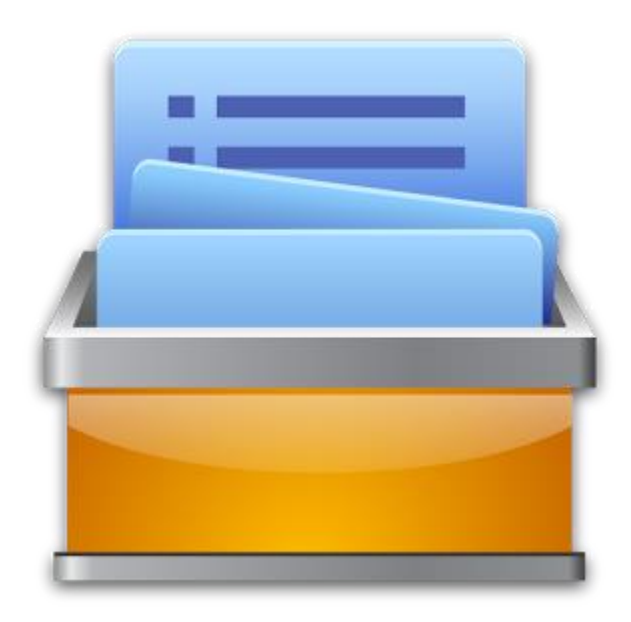

Technische Berufsschule Zürich TBZ

Modul: 335 Apps für Mobile Devices entwickeln

Projekt: Flashcards App - Dokumentation

Gruppe: Davina Golomingi, Fabienne Pfister, Victoria Meyer

Letzte Änderung: 19.06.2014

# Inhaltverzeichnis

<span id="page-1-0"></span>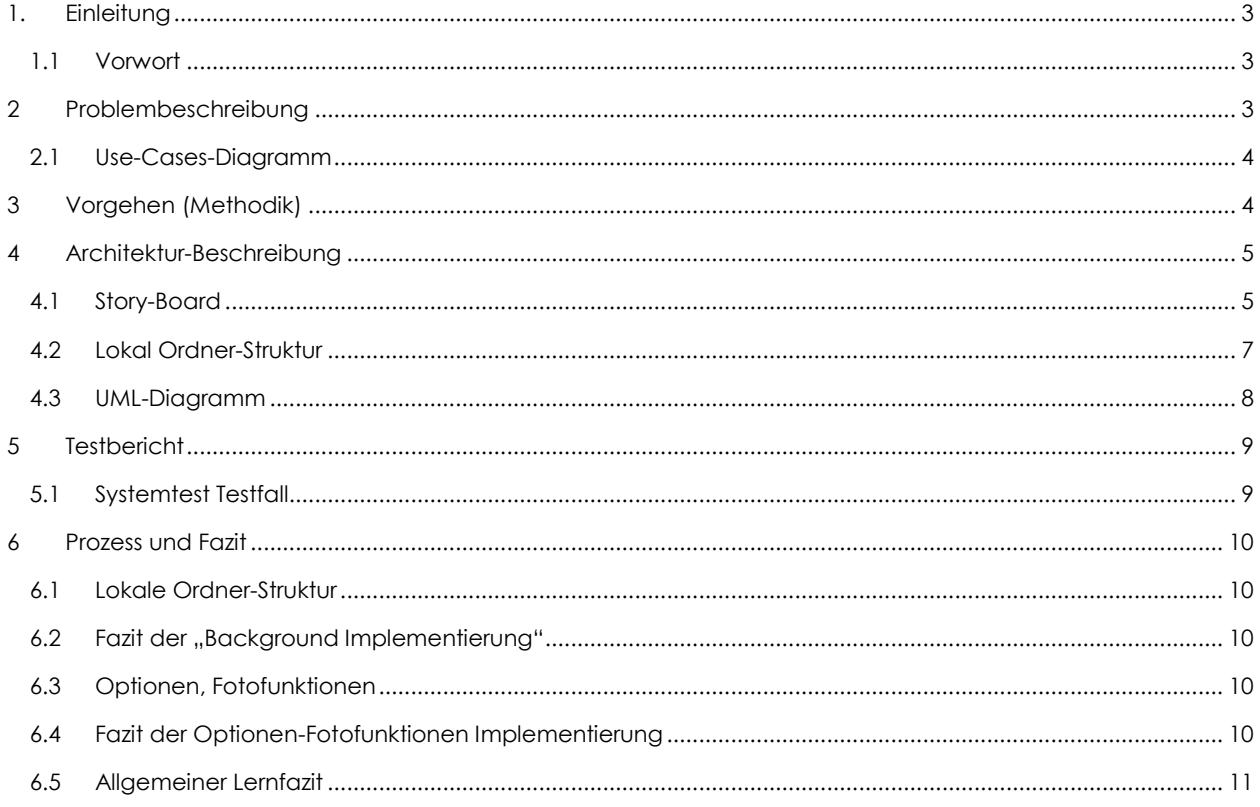

# 2. Einleitung

#### <span id="page-2-0"></span>1.1 Vorwort

Da wir Lernende der Technischen Berufsschule Zürich (TBZ) uns generell für Android Apps Entwicklung interessieren, waren wir relativ schnell dazu entschlossen, in der TBZ-Studienwoche das Modul "335 Apps für Mobile Devices entwickeln" zu besuchen.

Im Rahmen dieses Moduls wurde diese Dokumentation für die Android Flashcards App erstellt. Die App wurde selbständig während der TBZ-Studienwoche von uns entwickelt und dokumentiert. Der Inhalt dieser Dokumentation und die App werden am Schluss der Studienwoche präsentiert.

# <span id="page-2-1"></span>2 Problembeschreibung

Karteikarten sind eine tolle Sache und als Hilfsmittel fürs Lernen dürften sie dem Großteil unserer Leserschaft bekannt sein. Leider ist das Konzept der Karteikarten besser gelungen als die Umsetzung. Der Gedanke dieses Karteikartenkonzepts mit dem ständigen Begleiter "Smartphone" zu verbinden ist nicht neu, aber sehr reichhaltig. Aus diesem Grund haben wir uns entschieden, eine Flashcards App zu entwickeln

Mittels Flashcards App sollen eingegebene Karteikarten einfach unterwegs auf dem Smartphone gelernt werden können. Man kennt dies vor allem vom Vokabeln lernen bei Fremdsprachen.

Die App läuft mit Android. Ebenfalls kann man die dazu gehörende Homeseite programmieren. Über die Homepage sollen die Karteikarten eingegeben und entfernt werden können. Die Karteikarten werden lokal in Kategorien-Verzeichnisse gespeichert. Mittels Knopfdruck soll es möglich sein, auf diese Kategorien-Verzeichnisse von der Homepage aus zuzugreifen, um die vorhandenen Karteikarten zu studieren.

Im Unterschied zur herkömmlichen Methode und bereits vorhandenen Apps werden die Karten nicht nur im Text gespeichert sondern es werden auch Bilder zu diesem Text abgelegt. Da viele Menschen visuell lernen, ist es von Vorteil, wenn sie auch mit Bildern lernen können.

#### <span id="page-3-0"></span>2.1 Use-Cases-Diagramm

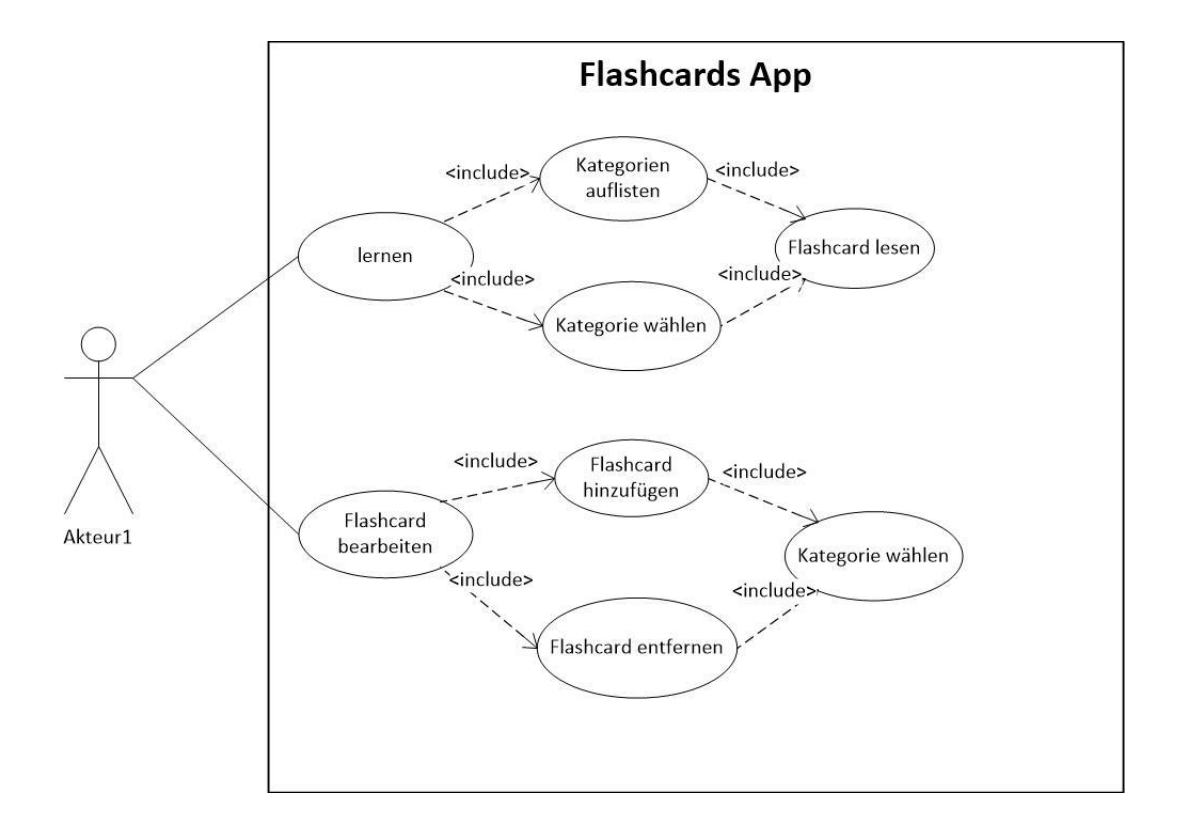

## <span id="page-3-1"></span>3 Vorgehen (Methodik)

Zuerst wollten wir eine grosse Applikation mit mehreren Seiten machen. Leider bemerkten wir schnell, dass dies in dieser kurzen Zeit kaum möglich ist. Hinzu kamen Unstimmigkeiten im Team, da wir überfordert waren. Als Hilfe haben wir nun Tutorials aus dem Internet verwendet.

Zusätzlich haben wir in der Gruppe wenige Erfahrungen im Android Programmieren und es besteht auch Zeitdruck. Aus diesen Gründen ist unsere Applikation kleiner geworden. Nun haben wir uns entschieden, mit dem Buch "Android 4 Apps entwickeln mit dem Android SDK" zu arbeiten. Im Buch haben wir gute Beispiele gefunden, um die Flashcards App zu erstellen und diese gegebenenfalls auszubauen. Durch diese "Vereinfachung" ist es uns möglich, in dieser kurzen Zeit ein realistischeres Projekt zu erarbeiten. Ebenfalls ist es uns möglich, qualitativ bessere Arbeit zu präsentieren.

Das Testen der App wird über ein Android Handy durchgeführt und nicht über einen Emulator. Dies hat einige Vorteile, denn Emulatoren sind langsam und verursachen auch weitere Probleme. Zusätzlich muss ein Treiber Installiert werden.

# <span id="page-4-0"></span>4 Architektur

Unsere Applikation beinhaltet vier Navigation-Seiten, die sind mit einander verbunden sind.

#### <span id="page-4-1"></span>4.1 Story-Board

UC1 und UC2

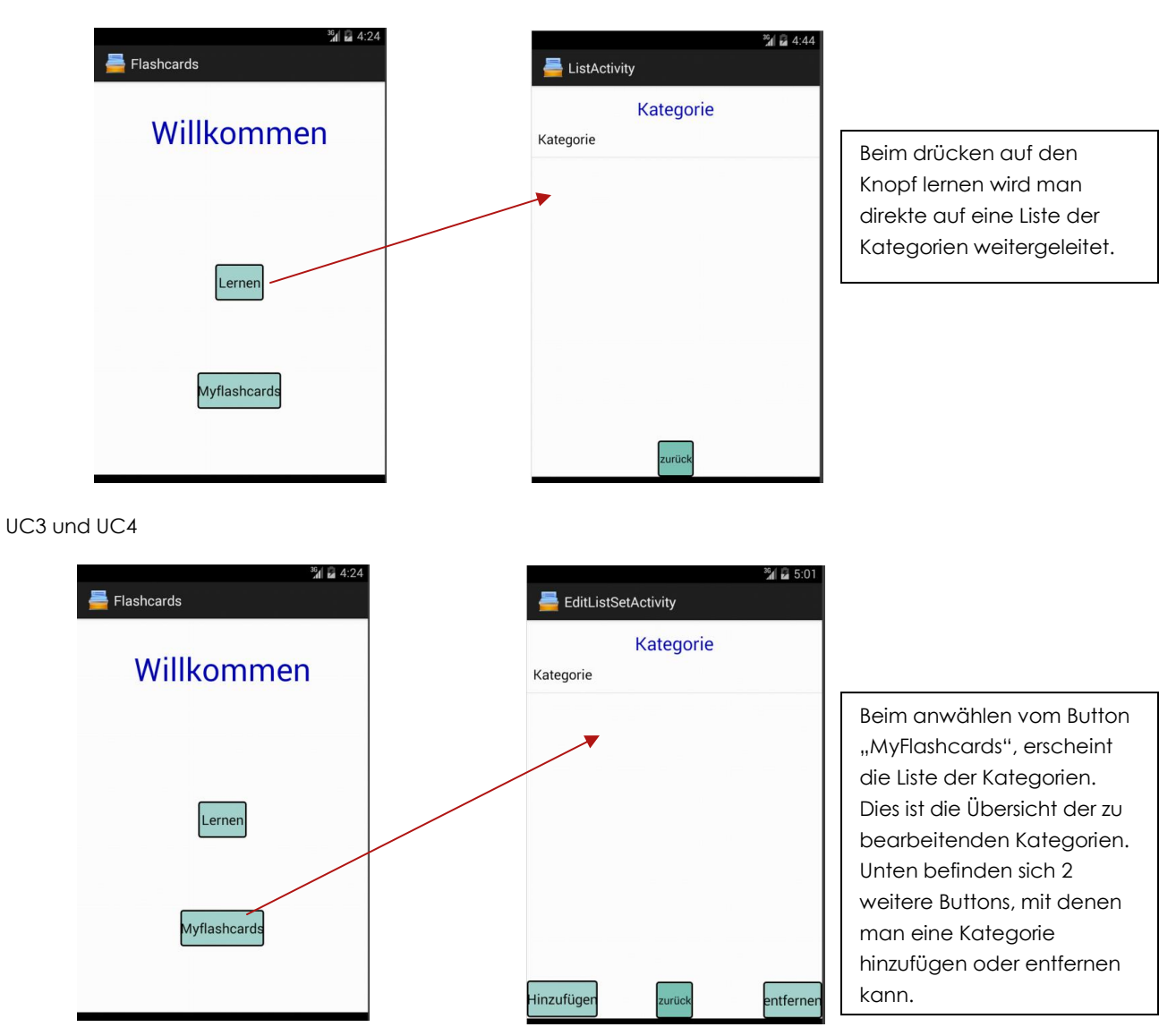

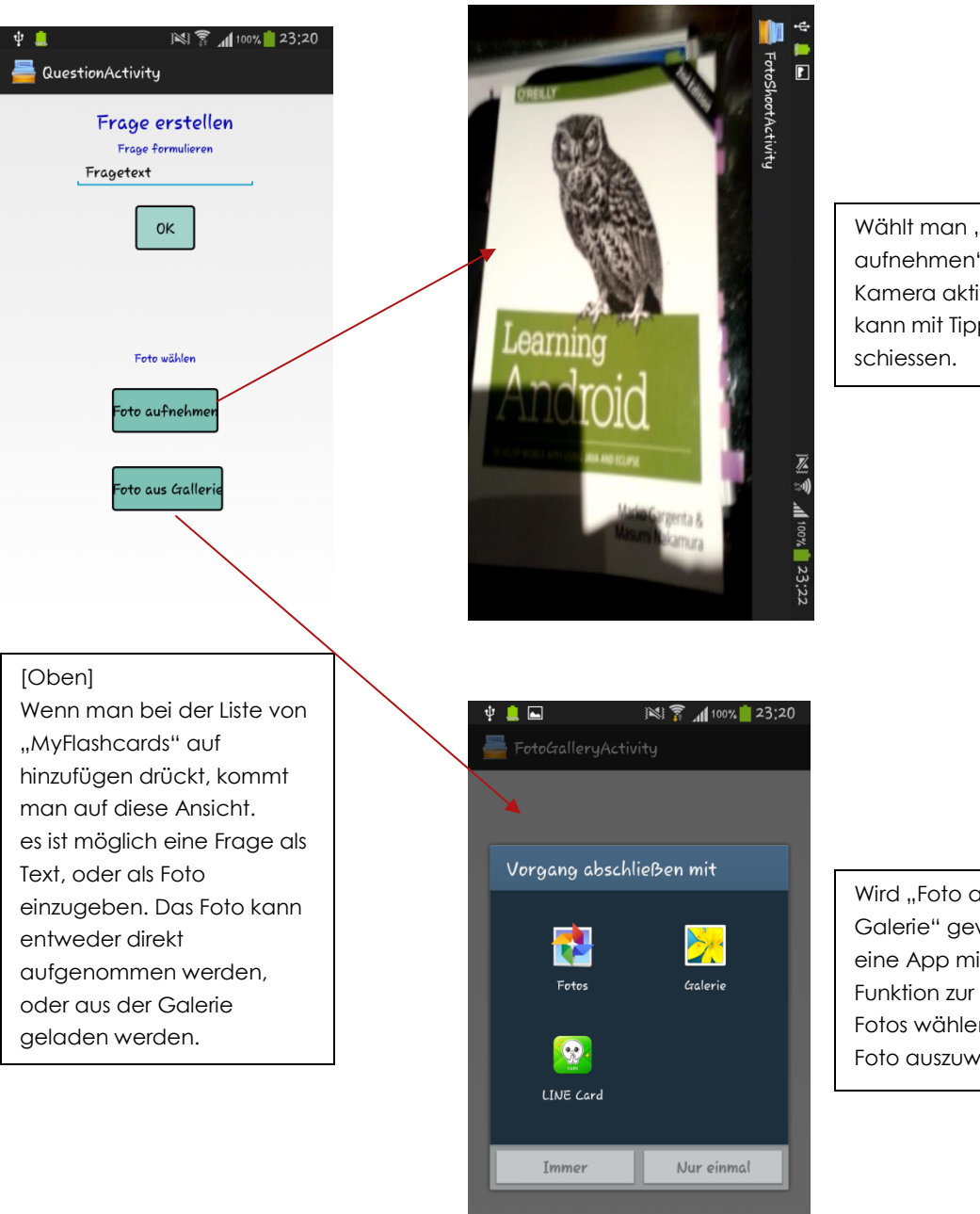

Wählt man "Foto aufnehmen", so wird die Kamera aktiviert und man kann mit Tippen ein Foto

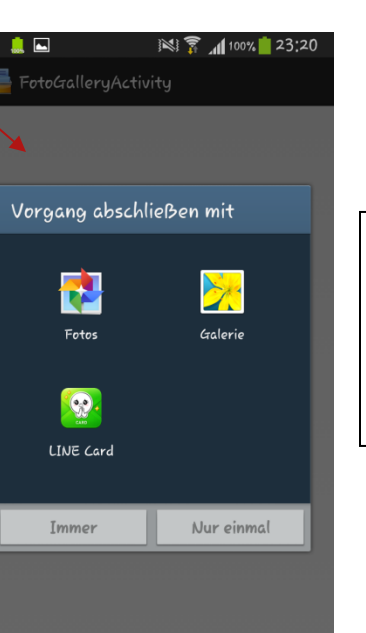

Wird "Foto aus Galerie" gewählt, kann man eine App mit Galerie-Funktion zur Anzeige der Fotos wählen um dort das Foto auszuwählen.

#### <span id="page-6-0"></span>4.2 Lokal Ordner-Struktur

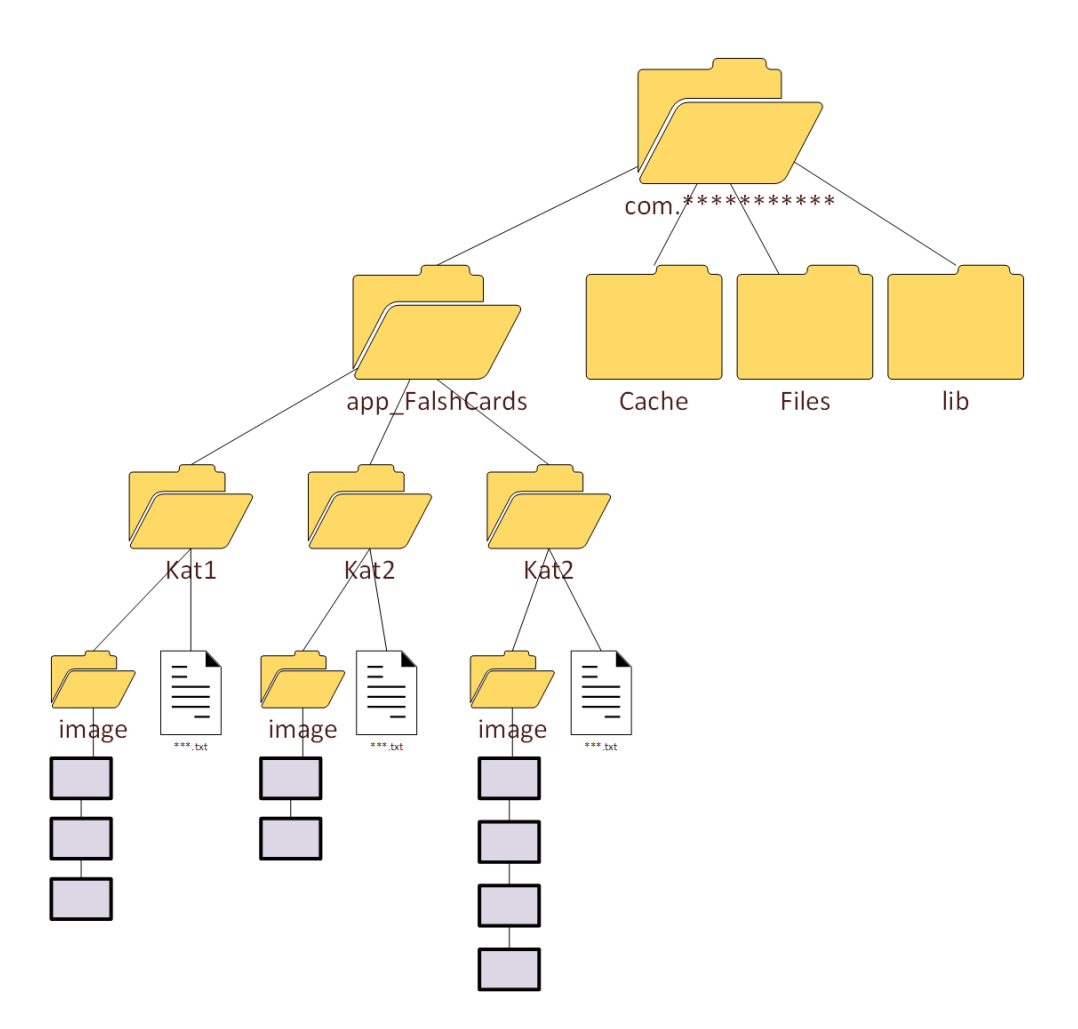

Wir haben uns für eine lokale Speicherung der Flashcards entschieden, weil es somit für den Benutzer einfach ist seinen Kategorienordner mit anderen zu teilen (man braucht nur den betroffenen Ordner zu kopieren und die App installiert zu haben). Man braucht für das Teilen der Flashcards somit keine Internetverbindung.

Bei der Implementierung der App konnte man die Erstellung der Ordner und Ihre dazugehörigen Files mit dem File Explorer verfolgen. Auf dem Handy konnten wir leider nicht ermitteln, wo sich der com-Ordner unserer Applikation auf dem lokalen Speicher befindet. Wir konnten uns aber vergewissern, dass die Speicherung auch auf dem Handy funktioniert, denn alle erstellten Ordner werden richtig angezeigt.

#### 4.3 UML-Diagramm

<span id="page-7-0"></span>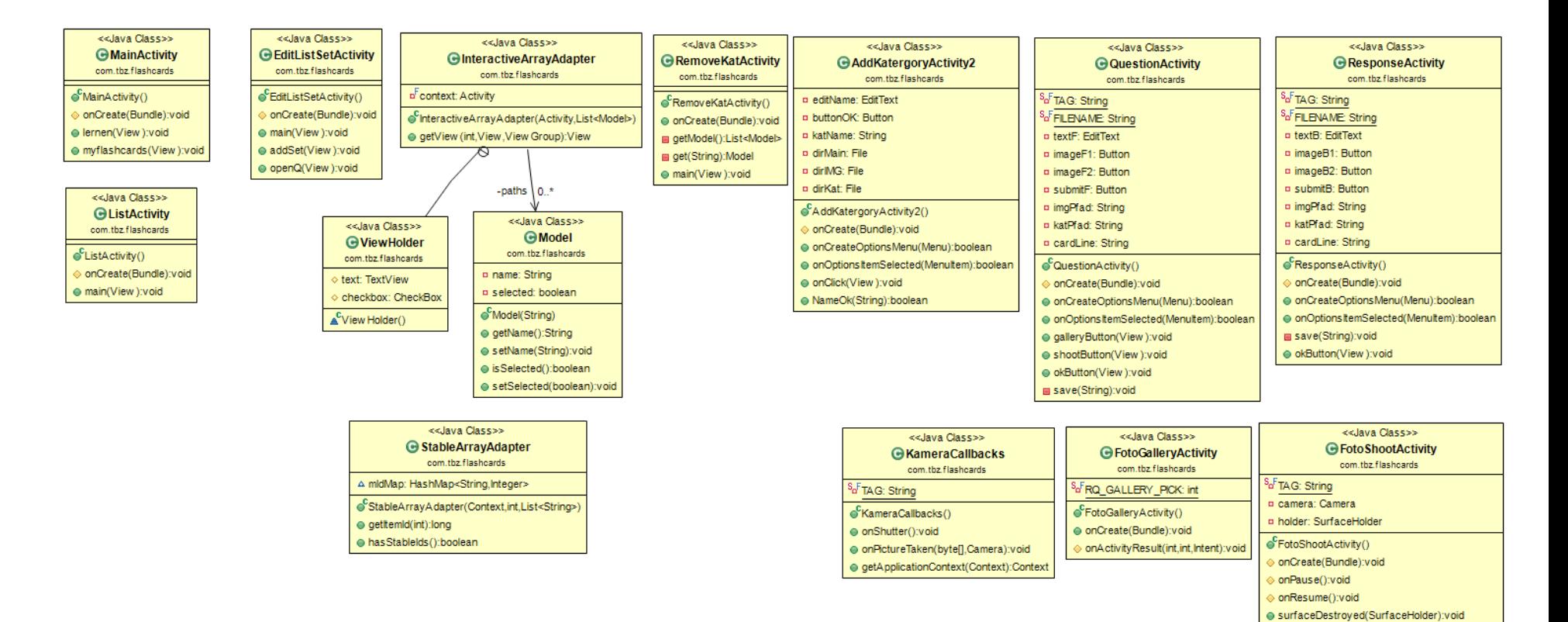

● surfaceCreated(SurfaceHolder):void ● surfaceChanged(SurfaceHolder,int,int,int):void

# <span id="page-8-0"></span>5 Testbericht

Beim Testen können sowohl die Funktionalität des Programms als auch nichtfunktionale Eigenschaften, wie etwas das Verhalten unter großer Last, überprüft werden. Tests können zufällig ohne Vorbereitung, aber auch sorgfältig vorbereitet und strukturiert durchgeführt werden. Aus diesem Grund beschäftigen sich verschiedene Teststrategien/Konzepte mit der Frage, wie mit einer möglichst geringen Anzahl von Testfällen eine möglichst große Testabdeckung zu erreichen ist. Wir haben uns für den **Systemtest Testfall** entschieden.

#### <span id="page-8-1"></span>5.1 Systemtest Testfall

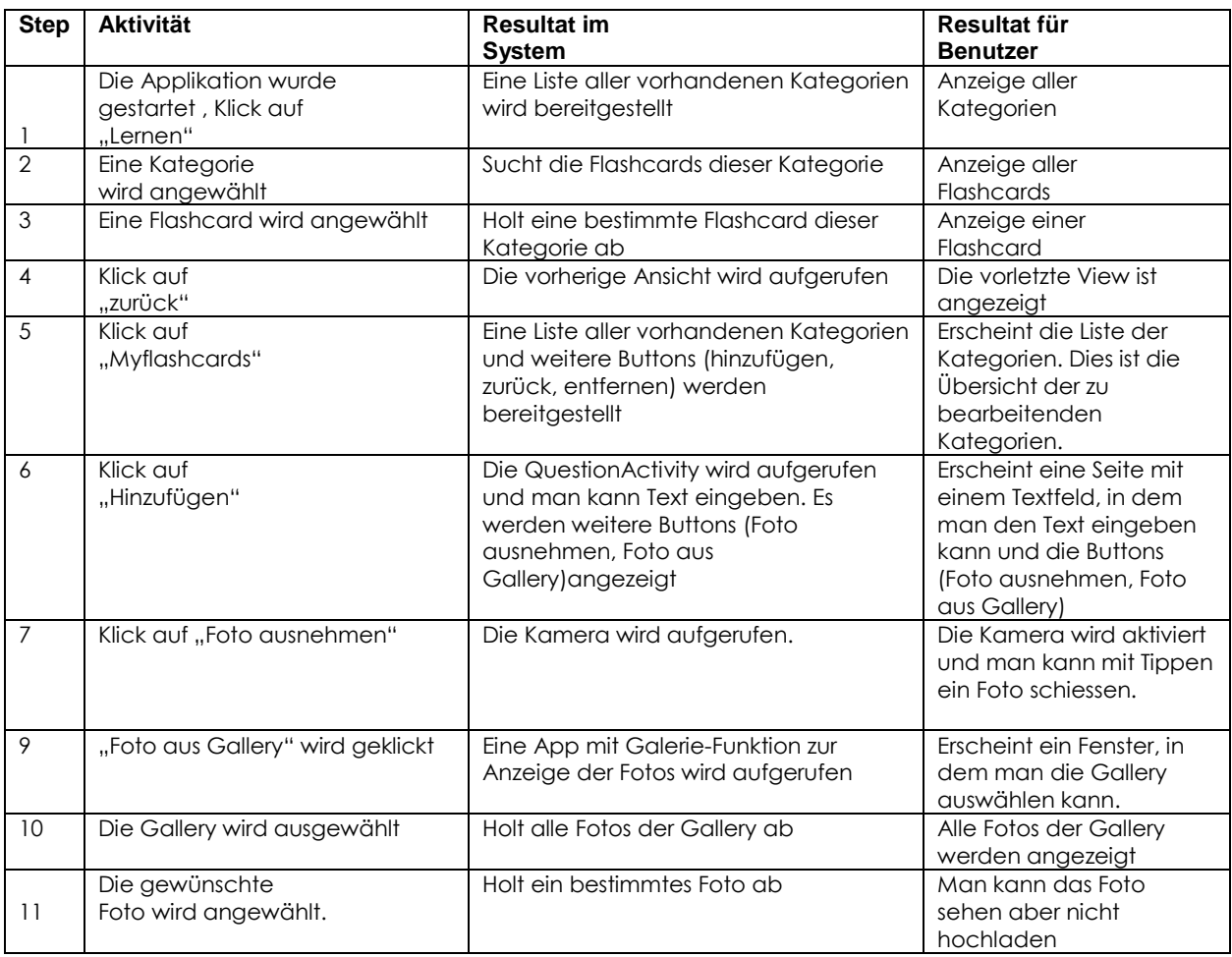

# <span id="page-9-0"></span>6 Prozess und Fazit

#### <span id="page-9-1"></span>6.1 Lokale Ordner-Struktur

Wir haben uns für eine lokale Speicherung der Flashcards entschieden, weil es somit für den Benutzer einfach ist seinen Kategorienordner mit anderen zu teilen (man braucht nur den betroffenen Ordner zu kopieren und die App installiert zu haben). Man braucht für das Teilen der Flashcards somit keine Internetverbindung.

Bei der Implementierung der App konnte man die Erstellung der Ordner und Ihre dazugehörigen Files mit dem File Explorer verfolgen. Auf dem Handy konnten wir leider nicht ermitteln, wo sich der com-Ordner unserer Applikation auf dem lokalen Speicher befindet. Wir konnten uns aber vergewissern, dass die Speicherung auch auf dem Handy funktioniert, denn alle erstellten Ordner werden richtig angezeigt.

### <span id="page-9-2"></span>6.2 Fazit der "Background Implementierung"

Wir haben viel Zeit für das Design der inneren Architektur der Applikation investiert. Unsere Idee, dass das Grundgerüst möglichst logisch und simpel sein sollte, konnten wir umsetzen. Die Grundlage für den weiteren Aufbau steht demzufolge fest. Leider blieb und genau für den weiteren Aufbau nicht genug Zeit.

Unserer Meinung nach, war es wichtig, dass das Grundgerüst steht, bevor wir weitermachen. Niemand konnte sich am Anfang vorstellen wie zeitintensiv das Ganze werden sollte. Mit unseren Java-Vorkenntnissen waren wir am Anfang zuversichtlich, dass wir alles in der gegebenen Zeit erreichen würden. Wir haben unsere Ziele auf das Minimum beschränkt, trotzdem haben wir leider nicht alle erreicht. Dafür haben wir viel gelernt und etwas erreicht, was es in dieser Form noch nicht gab. (Das ist auch ein Grund, weshalb wir mehr Zeit brauchten, es gab wenig Dokumentation zu unserem Thema im Androidbereich.)

Ein weiterer Grund war, dass niemand von bereits existierendem Code duplizieren wollte, oder eine bereits existierende App nach Anleitung implementieren wollte. Im Nachhinein war das Taktisch ungeschickt, wir hätten lieber ein Thema gewählt, zudem es zumindest mehr Dokumentation dazu gab, oder was wir schon in einer anderen Form im Voraus gemacht hatten (wie z.B. den Taschenrechner, den wir im Java-Kurs implementieren mussten). Dafür haben wir alles von Null her Aufgebaut und alles selber kodiert, was ein grosser Vorteil für das Verständnis der Android-App-Entwicklung ist.

#### <span id="page-9-3"></span>6.3 Optionen, Fotofunktionen

Es sind diverse Buttons verfügbar, welche eine einfache Usability garantieren. Man kann einfach zwischen den Menus navigieren. Auf das Design wurde ebenfalls viel Wert gelegt. Der "zurück"-Button wurde jeweils mit einer Farbe eingefärbt, die anderen Funktionen einheitlich mit einer anderen.

Die Fotofunktionen sind dazu da, ein Foto auszuwählen und lokal abzuspeichern. Man kann ein Foto direkt aus der Galerie wählen, oder direkt eines schiessen.

#### <span id="page-9-4"></span>6.4 Fazit der Optionen-Fotofunktionen Implementierung

Die Buttons funktionieren alle, ausser der "Remove"-Button, welcher die entsprechende Activity noch nicht voll funktionsfähig ist.

Beim erstellen der Frage gibt es die Funktionen Text eingeben, Foto aus Galerie wählen oder Foto schiessen. Alle diese Funktionen sind grundsätzlich durchführbar, allerdings konnten wir aufgrund des nicht Erreichens des Speicherorts den eingegebenen Text nicht weiterverarbeiten. Genauso wenn man ein Foto aus der Galerie wählt, wird es schlussendlich nicht abgespeichert. Das Foto kann man auch schiessen, es wäre möglich das Bild auf der SD-Karte zu speichern, aber nicht am gewollten Speicherort. Deshalb ist keine Weiterverarbeitung möglich. Ziel wäre gewesen ein geschossenes Foto (original) auf der SD-Karte zur einfachen Wiederverwendung abzulegen und eine Version für die Karte, jene in Grösse reduziert. Die genau gleiche Funktion sollte dann ebenfalls für die Antwort verfügbar sein.

#### <span id="page-10-0"></span>6.5 Allgemeiner Lernfazit

Das Projekt an sich war sehr spannend. Wir haben sehr viele Stunden für dieses Projekt investiert und sehr viel dabei gelernt, das überdeckt die Frustration, dass unsere App nicht fertig wurde, ein wenig. Wir haben den Fokus darauf gelegt, die App selbst zu erstellen und nicht einfach sinnlos Code zu kopieren. Dies zog einen ausführlichen Lernprozess mit sich. Wir haben unsere Java-Kenntnisse mit Android-Spezifischen Eigenschaften erweitert. Die Architektur selbst ist schon ziemlich verschiedenen, was aber auch spannend zu erarbeiten war. Genau da lag auch eines der Probleme, wir mussten stets Dokumentationen und Lehrmittel erarbeiten, bis wir wieder einen Schritt vorwärts kamen.

Wir haben eine ausführliche Dokumentation erstellt. Sie umfasst alle erstellten Komponenten sowie fehlende Teilprojekte. Auf den geschriebenen Code wurde besonders viel Wert gelegt, mit vielen Kommentaren, die Standards eingehalten. Er ist ohne Duplikationen und mit geringer Kopplung generiert. .Zusätzlich gibt es eine ausführliche Dokumentation für Benutzer beim Lesen der Texte, und es gibt ein JavaDoc, ein UML\_Diagramm und sogar ein ReadMe zum verstehen des Aufbaus und allen Funktionalitäten.